### **Lecture Notes on JUnit (COMP 303)**

- These slides extracted from material at <a href="http://junit.sourceforge.net/doc/testinfected/testing.htm">http://junit.sourceforge.net/doc/testinfected/testing.htm</a> .
- Slides compiled by Laurie Hendren, McGill University.

<u>next</u> .... [Slide 1] ....

# JUnit is a simple framework for testing Java programs

- Encourages you to develop tests as you develop code.
- Makes it easy to run test suites.
- You may even want to write the test first.
- You can download JUnit from <a href="http://junit.org">http://junit.org</a>

previous | start | next .... [Slide 2] ....

### **Example Problem: Representing a currency**

```
class Money {
    private int fAmount;
    private String fCurrency;

public Money(int amount, String currency) {
        fAmount= amount;
        fCurrency= currency;
    }

public int amount() {
        return fAmount;
    }

public String currency() {
        return fCurrency;
    }

public Money add(Money m) {
        return new Money(amount()+m.amount(), currency());
    }
}
```

previous | start | next .... [Slide 3] ....

## Want to test the add method - code a little - test a little

- Define a MoneyTest class that extends TestCase.
- Define a method testSimpleAdd() that:
  - 1. creates objects to use in the test case fixtures
  - 2. code which exercises the objects in the fixture
  - 3. code which verifies the result

previous | start | next .... [Slide 4] ....

#### Let's see what it looks like:

```
public class MoneyTest extends TestCase {
    public void testSimpleAdd() {
        Money m12CHF= new Money(12, "CHF"); // (1)
        Money m14CHF= new Money(14, "CHF");
        Money expected= new Money(26, "CHF");
        Money result= m12CHF.add(m14CHF); // (2)
        Assert.assertTrue(expected.equals(result)); // (3)
    }
}
```

previous | start | next .... [Slide 5] ....

## But wait, how do we check if two Money objects are equal?

- must override the method *equals* defined in Object
- let's write a test for it, before we actually code the method

```
public void testEquals() {
    Money m12CHF= new Money(12, "CHF");
    Money m14CHF= new Money(14, "CHF");

    Assert.assertTrue(!m12CHF.equals(null));
    Assert.assertEquals(m12CHF, m12CHF);
    Assert.assertEquals(m12CHF, new Money(12, "CHF")); // (1)
    Assert.assertTrue(!m12CHF.equals(m14CHF));
}
```

previous | start | next .... [Slide 6] ....

## Now we have the test, let's implement the code

```
public class Money {
    // ... all the previous code
    public boolean equals(Object anObject) {
        if (anObject instanceof Money) {
             Money aMoney= (Money)anObject;
            return aMoney.currency().equals(currency())
            & & amount() == aMoney.amount();
        }
        return false;
}
```

- Money is a value object, must first check it is of the correct type, and then check the inside values.
- go back and check we have handled all cases in the test.

previous | start | next .... [Slide 7] ....

#### Maybe add another case?

```
public void testEquals() {
    Money m12CHF= new Money(12, "CHF");
    Money m14CHF= new Money(14, "CHF");
    Object o = new Object(); // new fixture here

Assert.assertTrue(!m12CHF.equals(null));
    Assert.assertEquals(m12CHF, m12CHF);
    Assert.assertEquals(m12CHF, new Money(12, "CHF"));
    Assert.assertTrue(!m12CHF.equals(m14CHF));
    Assert.assertTrue(!m12CHF.equals(o)); // new test case here
}
```

- Note special assertEquals method. If not equal, tester will print toString of each expression.
- As an aside, **always** define a good toString method for every class.
- Other assertXXXX variants, check out <a href="http://junit.sourceforge.net/javadoc/junit/framework/Assert.html">http://junit.sourceforge.net/javadoc/junit/framework/Assert.html</a>

previous | start | next .... [Slide 8] ....

## **Avoiding code duplication between different tests**

- Note that there is some code duplication in creating the fixtures in the two methods testSimpleAdd and testEquals.
- Can put common code into methods setUp() and tearDown.

```
public class MoneyTest extends TestCase {
    private Money f12CHF;
    private Money f14CHF;

    protected void setUp() {
        f12CHF= new Money(12, "CHF");
        f14CHF= new Money(14, "CHF");
    }

    public void testEquals() {
        Assert.assertTrue(!f12CHF.equals(null));
        Assert.assertEquals(f12CHF, f12CHF);
        Assert.assertEquals(f12CHF, new Money(12, "CHF"));
        Assert.assertTrue(!f12CHF.equals(f14CHF));
    }

    public void testSimpleAdd() {
        Money expected= new Money(26, "CHF");
        Money result= f12CHF.add(f14CHF);
        Assert.assertTrue(expected.equals(result));
    }
}
```

previous | start | next .... [Slide 9] ....

### Putting test cases into a suite of tests

Define a static method called suite() as follows:

• If you want to explicitly list the tests to include the following in MoneyTest:

```
public static Test suite() {
   TestSuite suite= new TestSuite();
   suite.addTest(new MoneyTest("testEquals"));
   suite.addTest(new MoneyTest("testSimpleAdd"));
   return suite;
}
```

• If you want all methods starting with "test".

```
public static Test suite() {
  return new TestSuite(MoneyTest.class);
}
```

previous | start | next .... [Slide 10] ....

### Ok, now let's run the test suite.

- Make sure junit. jar is on your CLASSPATH, or explicitly give the classpath on your call to java.
- use the command-line version:

java junit.textui.TestRunner MoneyTest

• or use the Swing version:

java junit.swingui.TestRunner MoneyTest

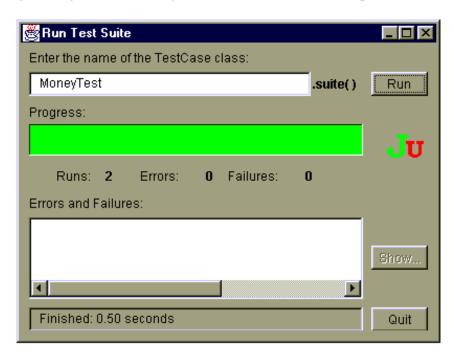

previous | start | next .... [Slide 11] ....

#### Some general testing practices

- Martin Fowler says "Whenever you are tempted to type something into a print statement or a debugger expression, write it as a test case instead."
- At first you will have to create a lot of fixtures, but then you will find you have created all the infrastructure and new tests become easier to add.
- Try to write tests that you imagine to be useful. Look for the boundary cases.
- When to add tests:
  - O During development: while you are designing your class (but before implementing).
  - O During debugging: when someone discovers a defect, first write a test that should succeed if your program is working, then debug until it succeeds.
- When to run the tests:
  - All the time.
  - O If you find newly introduced errors right away, then you have a good idea where the error might be.
  - Fix errors right away, keep your test suite running.

previous | start .... [Slide 12] ....